# Ready, Set, **Report!**

SIGNIFICANT **MEANINGFUL ACHIEVABLE** BELIABLE **OIMELY REPORTING** 

**TRRATERS** PUBLIC SCHOOL & EDUCATION EMPLOYEE RETIREMENT SYSTEMS OF MISSOURI

### Basics of Reporting

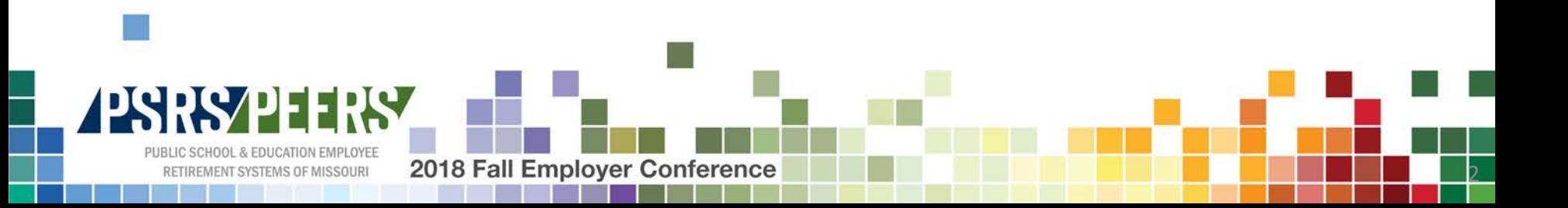

# PSRS/PEERS Funding

- PSRS/PEERS' funding, and every dollar paid to PSRS/PEERS retirees and beneficiaries, comes from three sources:
	- Member contributions
	- Employer contributions
	- Investment earnings
- The majority of our funding comes from investment earnings, so it's very important that contributions are sent timely. 20-Year Average

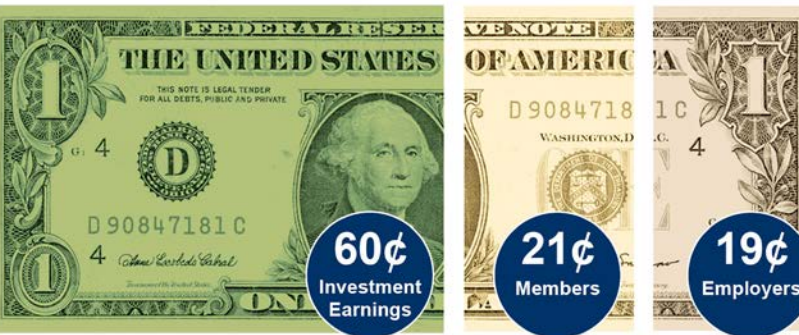

Note: The 21¢ includes member contributions and service purchases.

3

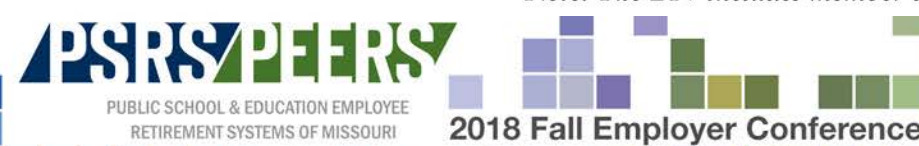

# PSRS/PEERS Contributions

• PSRS/PEERS Board regulations require payroll data be reported and contributions be paid no later than 10 days after the last day of each calendar month of the school year.

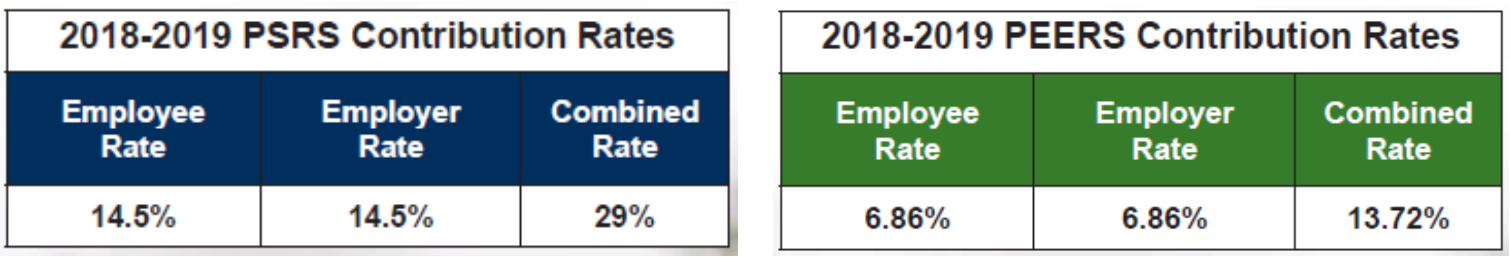

*The employee and employer contribution rates are both 9.67% for certified employees working in positions covered by Social Security.* 

Please remember that PSRS/PEERS does not determine which positions are covered by Social Security. That determination is made by Office of Administration. For specific questions you may contact the State Social Security Administrator, at (573) 751-1987. Additionally, eligibility is not affected by a member's status with Social Security.

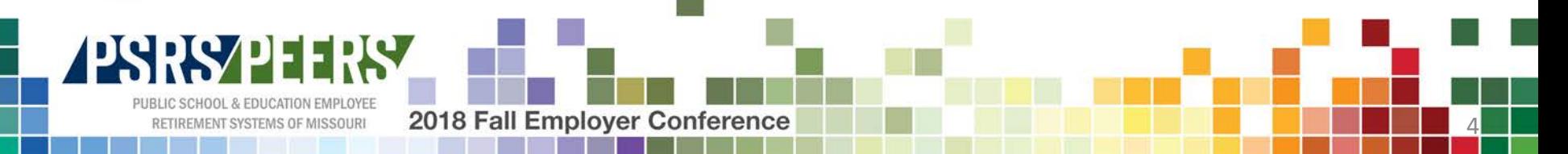

### Helpful Tips about OASIS

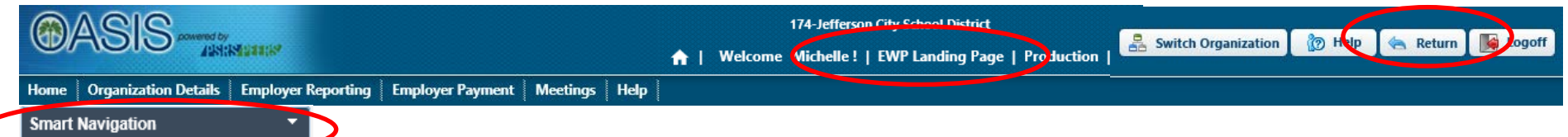

#### **Employer Reporting Options**

**Upload File** 

Review and Submit File

Report Current Year Payroll Information Manually

Create Payroll Adjustment for Prior School Year or Closed Member Account

#### **Employee Specific Information**

Check if an Employee is Being Reported by Another Employer Search and View Specified Employee Payroll Information Report Current Year Termination Date of an Employee

#### **Employer Payment Options**

Pay Invoice(s) with Check, ACH, or Available Credit

View Invoice(s) Due

View Available Credit

View Invoice(s) Paid for Current School Vear

#### **Other Tasks**

View Audit Report for Year-to-Date Information Reported

5

Complete GASB Reconciliation and Questionnaire

View GASB 68 Audit and Samples Footnotes

#### **Register for Meeting**

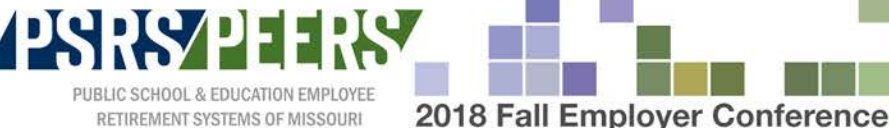

RETIREMENT SYSTEMS OF MISSOURI

# Determining Eligibility and Enrolling Employees

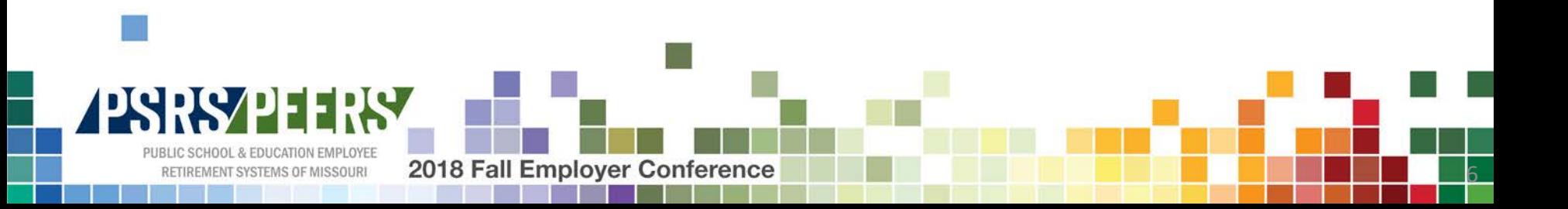

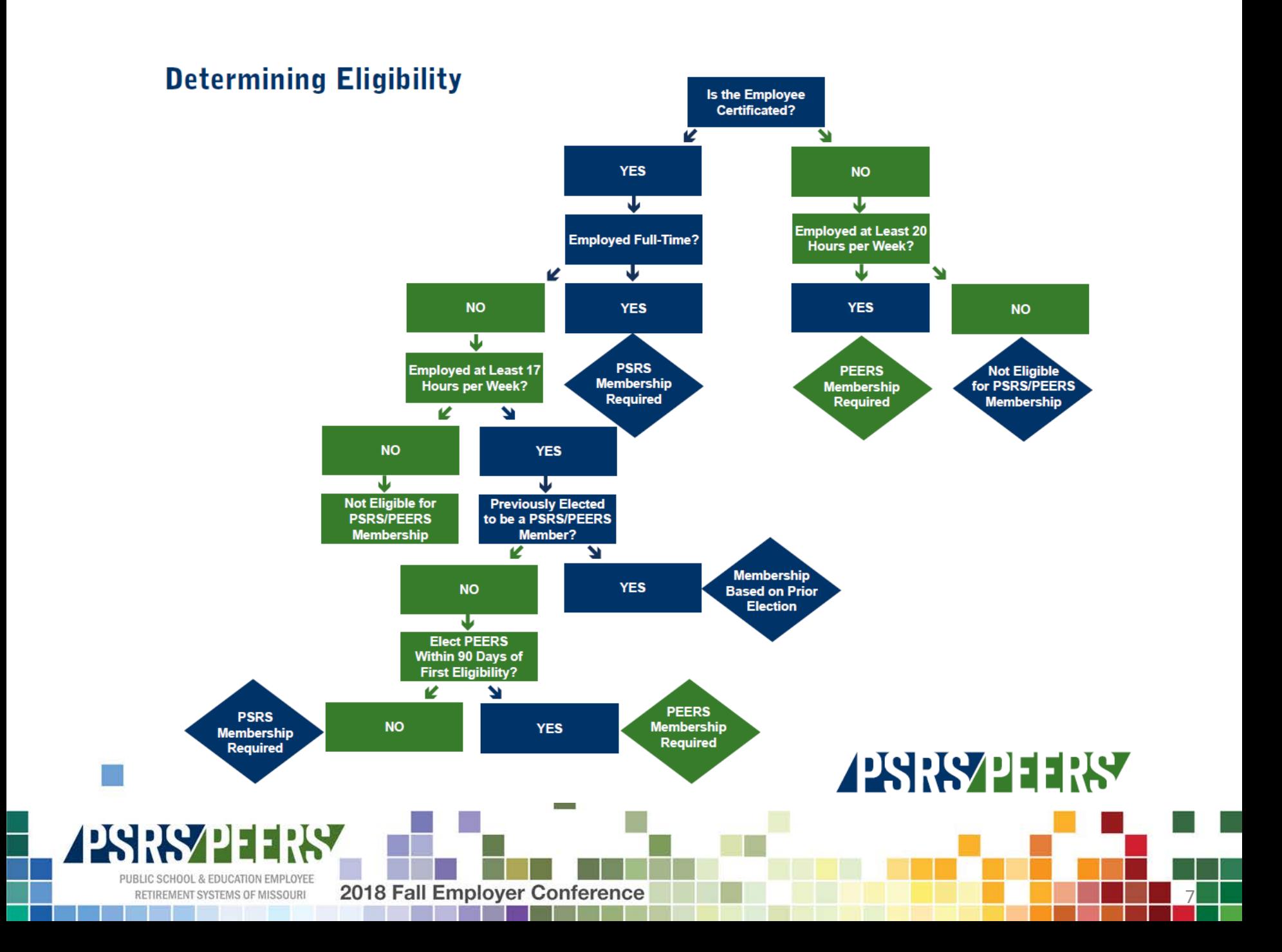

# Enrolling Employees

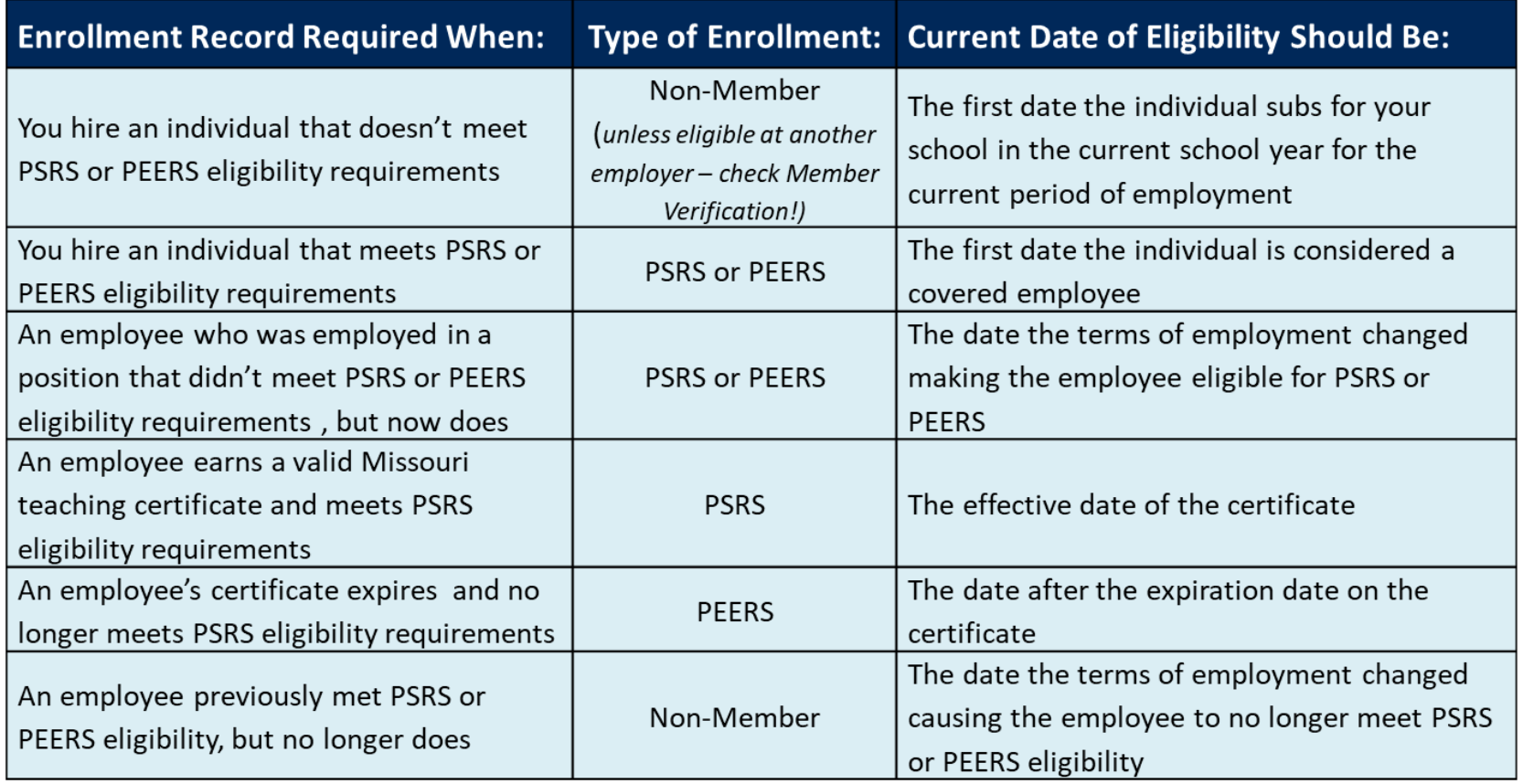

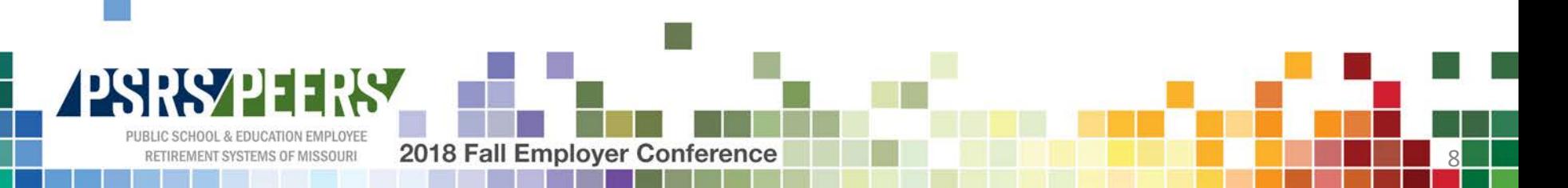

### Reporting Retirement Salary

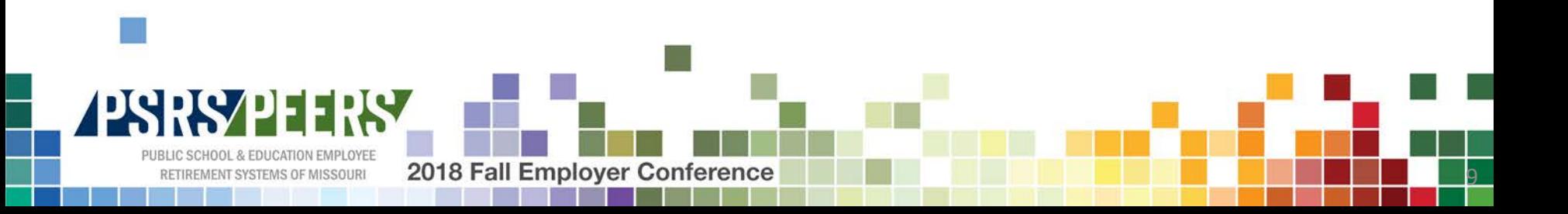

## Retirement Salary- What to Include

- All regular earnings by a member as an employee of a covered employer
- Payments for extra duties (duties for which a member is compensated that are over and above the base position for which the employee was hired)
	- Examples include coaching, club sponsorships, detention, homebound teaching, tutoring, bus trips, cooking for banquets, clock and gate attendants, etc.
- Overtime payments (does not include payouts of unused comp time)
- Payments for overloads and additional courses
- Employer-paid medical, dental or vision insurance premiums paid for member coverage
- An employer-paid annuity in lieu of medical, dental or vision insurance premiums for member coverage
- Family insurance premiums, **only** if the premiums are paid to the member as salary, and are electively deferred to a cafeteria plan by the member
- Employer sponsored "career-ladder" payments

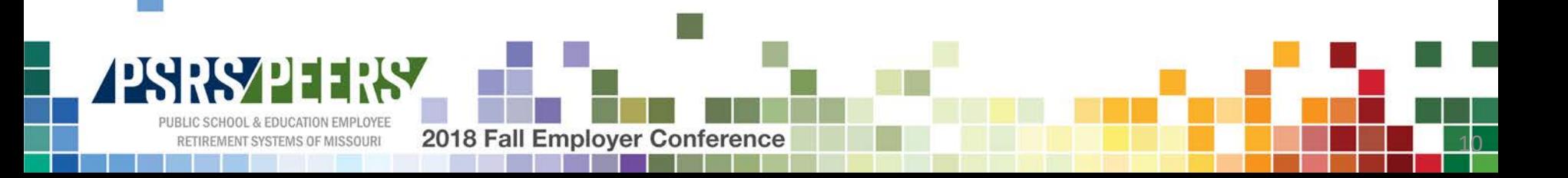

#### Retirement Salary – What NOT to Include

- Payments for fringe benefits (except employer-paid medical, dental and vision insurance premiums for member coverage). Examples of non-included fringe benefits include travel expense reimbursements, car allowances, per diem payments, etc.
- Payments for unused sick leave, annual leave or unused comp time, whether paid annually or at termination
- Any payments for awards, bonuses and retirement incentives
- Employer-paid medical, dental or vision insurance premiums paid for family coverage
- Employer-paid insurance premiums for life insurance or disability insurance (for member or family coverage)
- Member-paid medical, dental or vision insurance premiums
- Payments resulting from/in settlement of employment disputes, including severance pay, back pay awards, payments in settlement of employment contract disputes and payments in consideration for agreeing to terminate employment
- Payments made by an entity that is not an employer participating in PSRS or PEERS

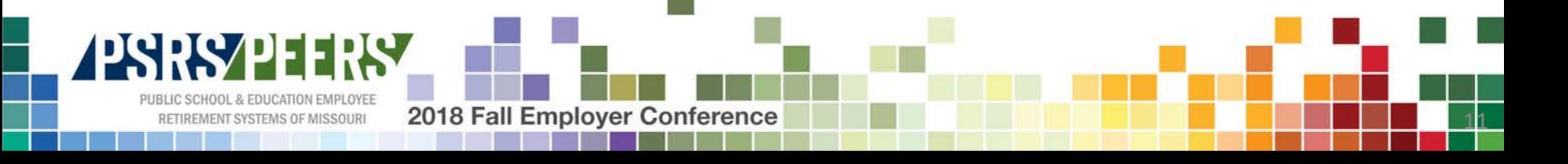

# Reporting Employment Status Changes

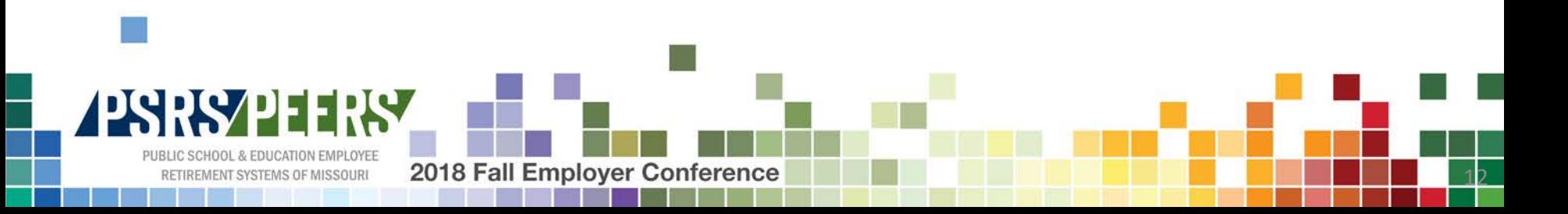

## Employment Statuses

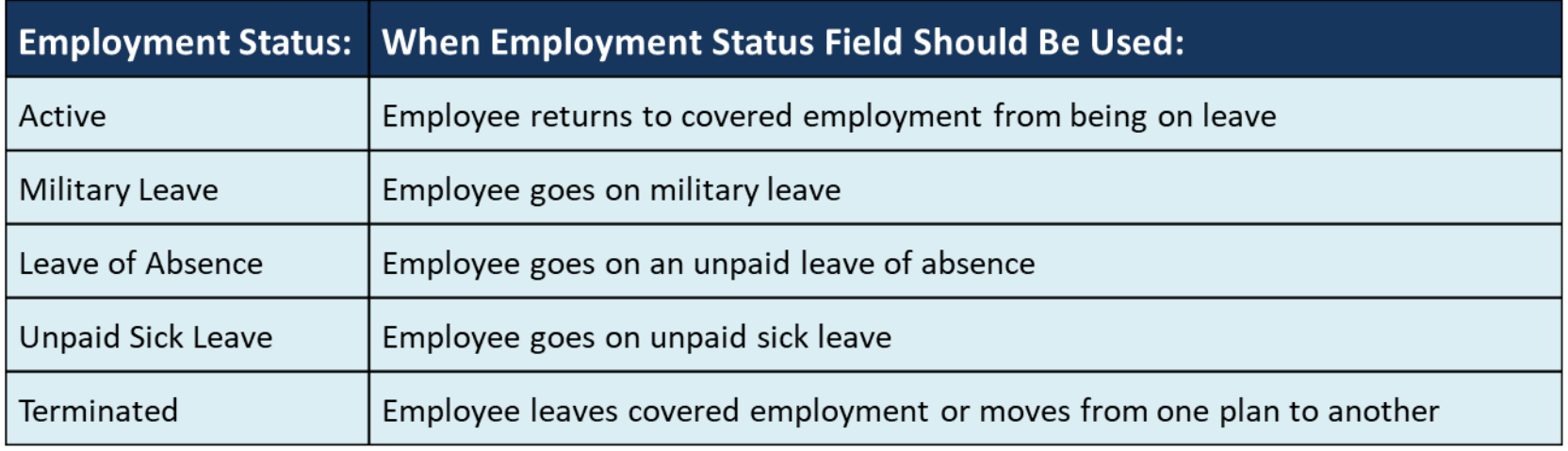

An enrollment record makes an account status active initially, therefore the Employment Status field should **never** reflect "Active" for new employees, employees moving from one plan to another (i.e. PEERS to PSRS), or previously terminated employees who have been rehired.

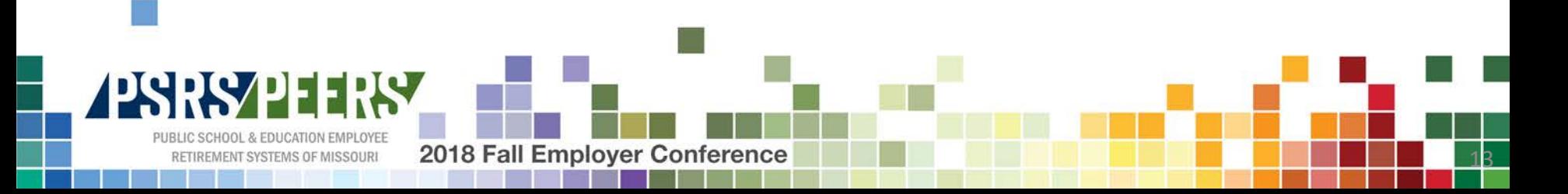

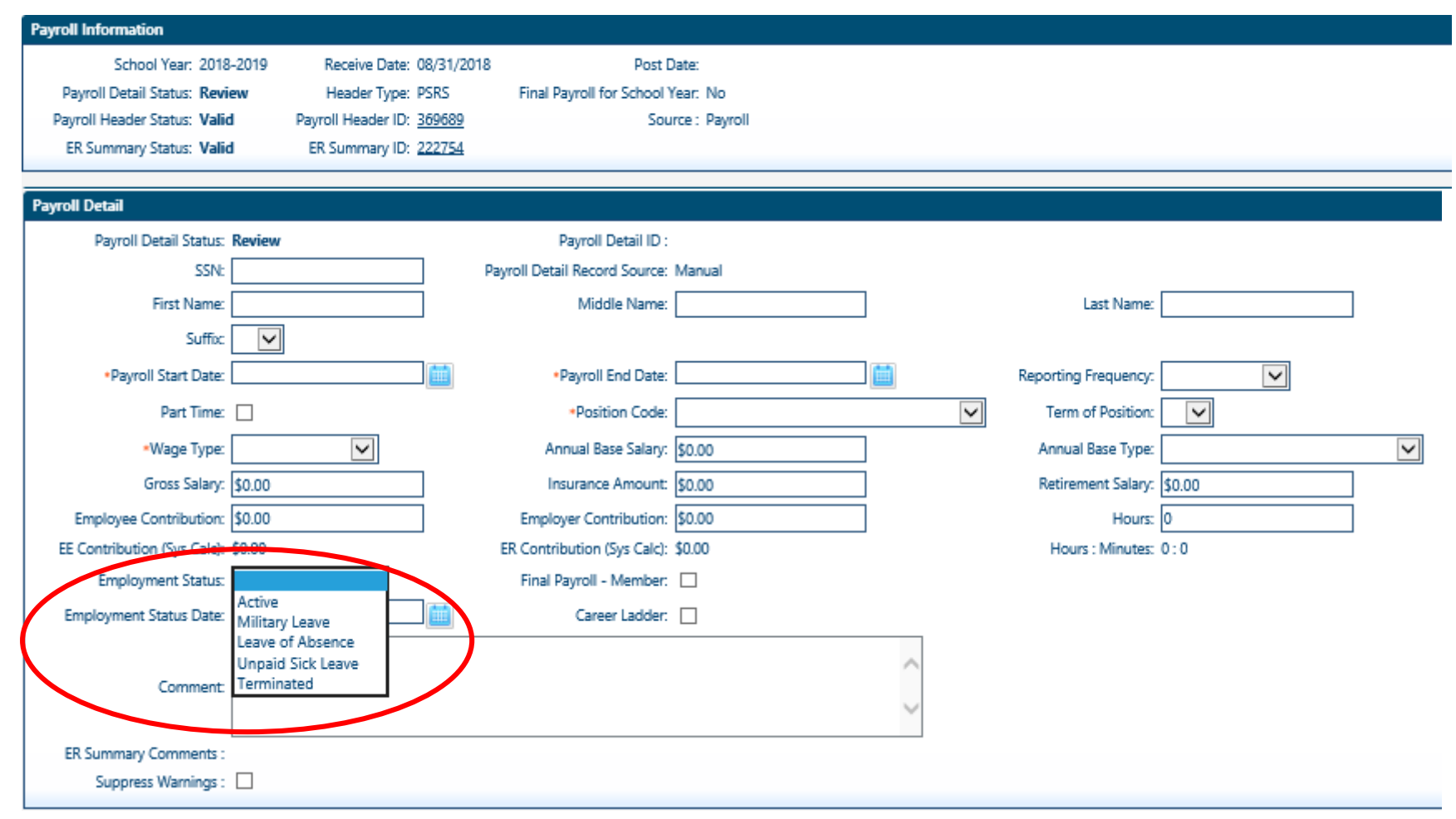

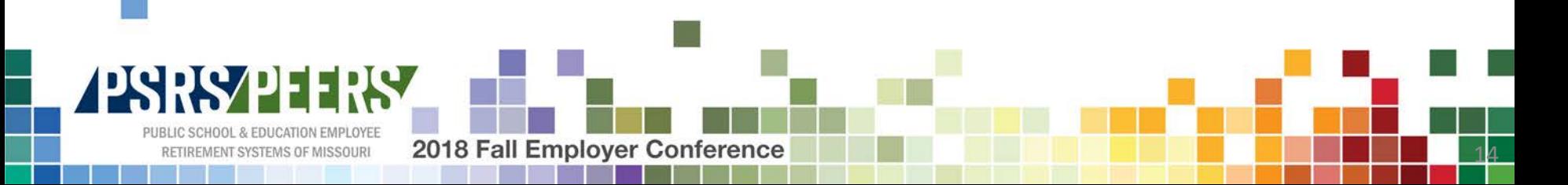

# Reporting Termination Info

- Current Year
	- Uploaded Payroll File
	- Manual Payroll File
	- Stub Record
	- Employee Look up in OASIS
- Prior Year
	- Uploaded Current Year Payroll File
	- Manual Current Year Payroll File
	- Stub Record

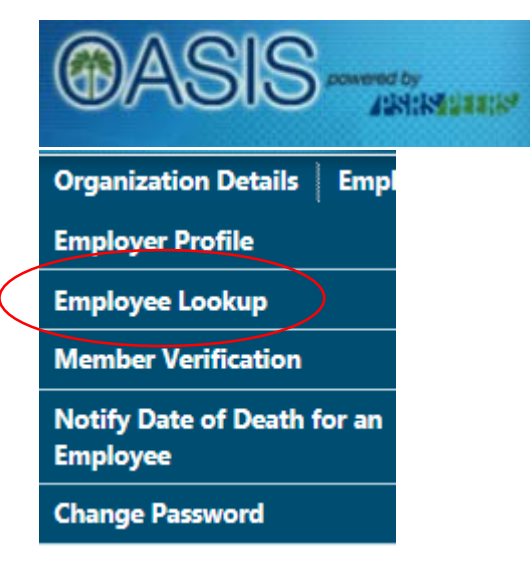

15

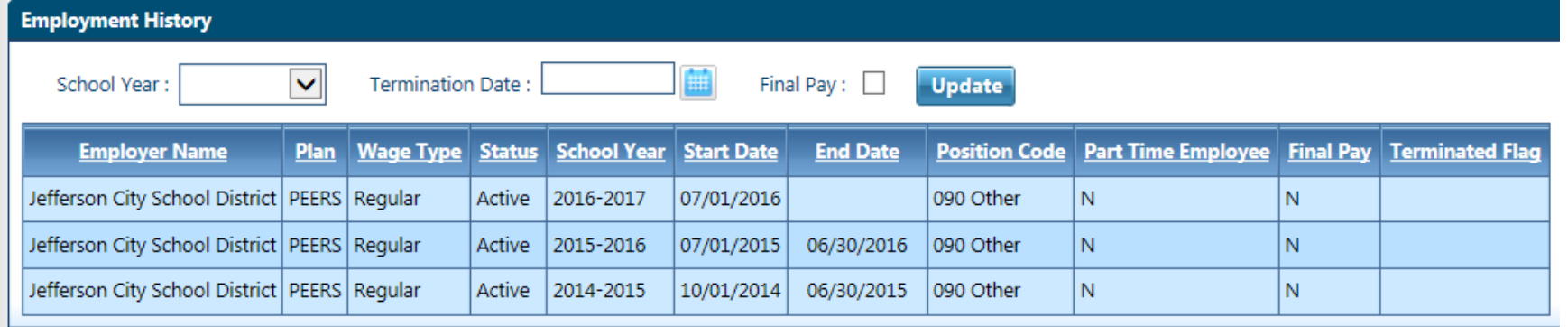

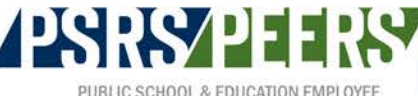

**IREMENT SYSTEMS OF MISSOURI** 

2018 Fall Employer Conference

ka ka

# Stub Records

2018 Fall Emplover Confere

- Stub record functionality was designed to:
	- Ask you for information as soon as we know we need it
	- Assume an individual is still employed by your school district/college until we have a termination date on file
	- Look for payroll dates from September through May each year
- Beginning with your October payroll, you will see stub records (with September payroll dates) for anyone that:
	- Worked at your school district/college last year
	- Has not been marked "terminated" in OASIS
	- Has not been reported in the current school year
- Stub records will not generate for nonmembers, nor was the functionality designed to look for payroll dates in July or August.

16

### Employer Deposits

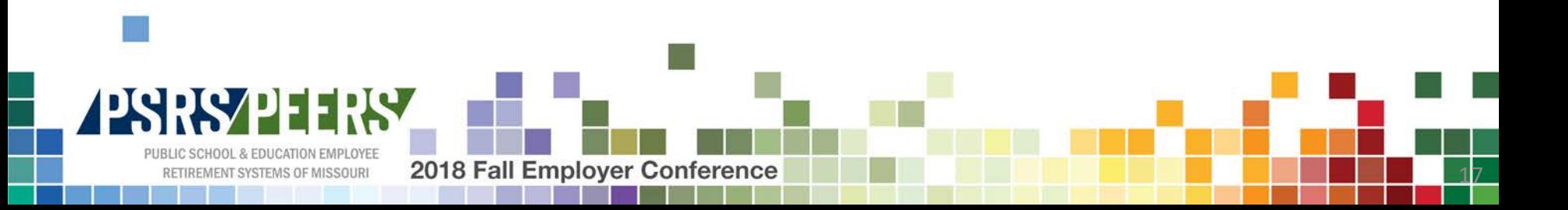

#### Employer Deposits

- Check your Employer Statement of Account regularly and ensure all invoices are paid and all credit memos are properly applied to invoices.
	- Found under the Employer Payment menu
- Separate deposits must be completed when:
	- Paying both a PSRS invoice and a PEERS invoice
	- Paying an invoice with multiple checks
- Search for saved deposits before starting a new one.
	- Search by plan, check number and/or amount of deposit

18

- Duplicate deposits should be voided
- When completing a deposit, you can either:
	- Pay all invoices

2018 Fall Emplover Confe

- Pay all invoices and include all credit
- Pay a different amount

#### Employer Deposits

2018 Fall Emplover Confere

- You must allocate your payments when:
	- Paying multiple invoices
	- Applying credit memos to invoices
	- Paying a different amount than the invoice shows
- To allocate payments, you must:
	- Check the box next to the invoice wanting to pay and click the Add to Remittance button
	- Check the box next to the credit memo wanting to apply and click the add to Remittance button
	- Click on remittance ID number under the Remittance Information tab
	- Click the Allocate All button if there are no credit memos to apply
	- If credit memos are being used, enter the amount of the credit memo, save and then click the Allocate All button

<u> 19</u>

### Credit Memos

- Credit memos are created when:
	- Retirement salary is removed from a member's account
	- An employer deposit was never submitted, or was done incorrectly

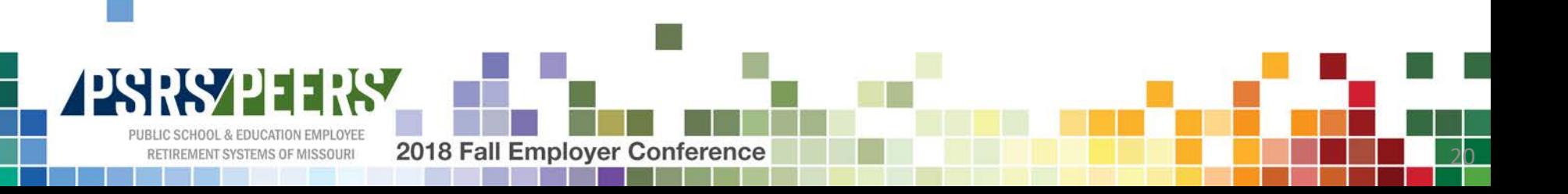

#### Contact Us

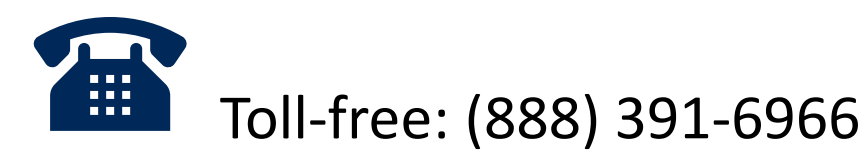

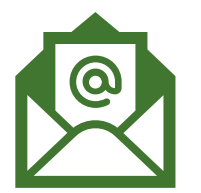

Email: employer\_services@psrsmo.org

This contact information should not be shared with your employees.

Membership questions should be directed to our Information Center at (800) 392-6848.

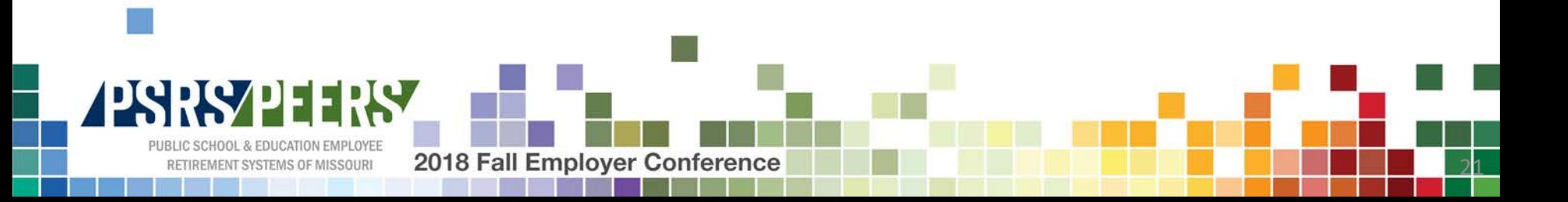

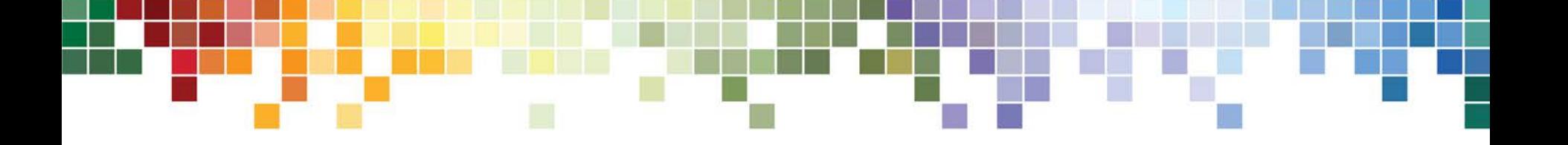

# Thank You for Attending!

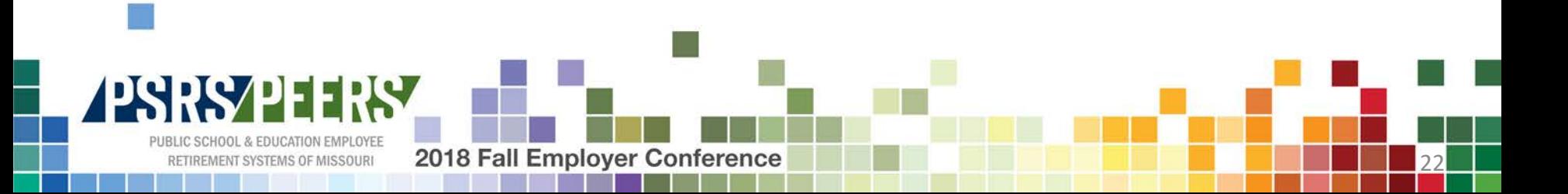